# **SSS SIEDLE**

**DoorCom ® Analog** DCA 650-02

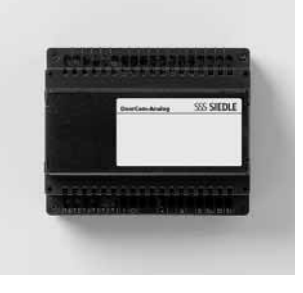

# **Contents**

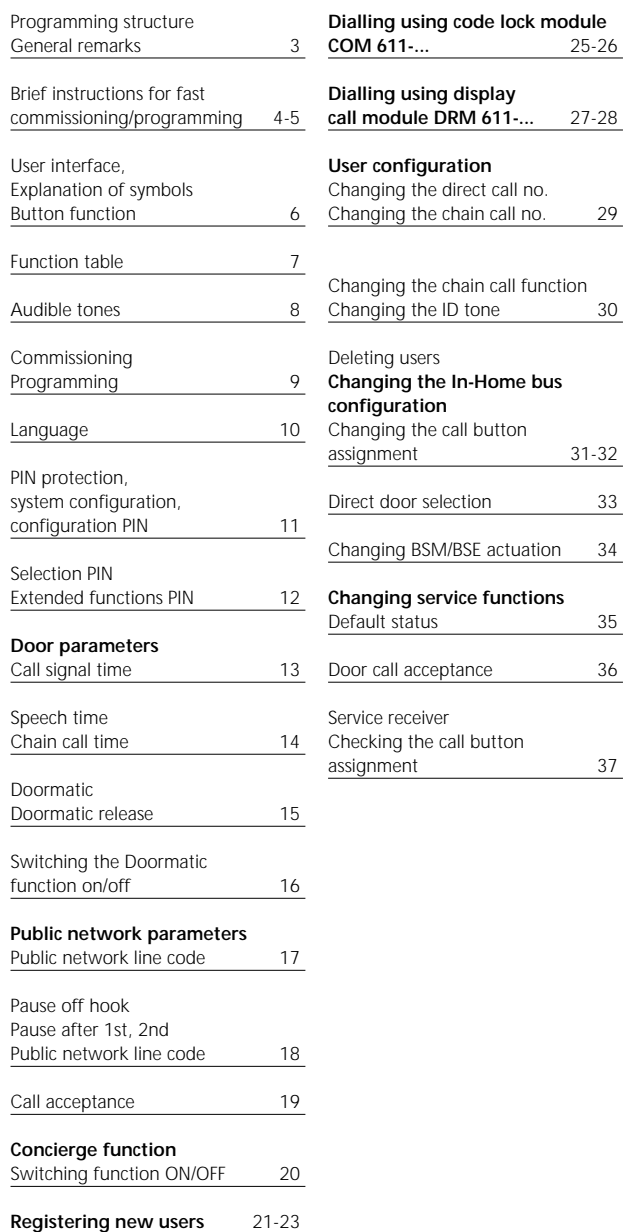

#### **Programming structure**

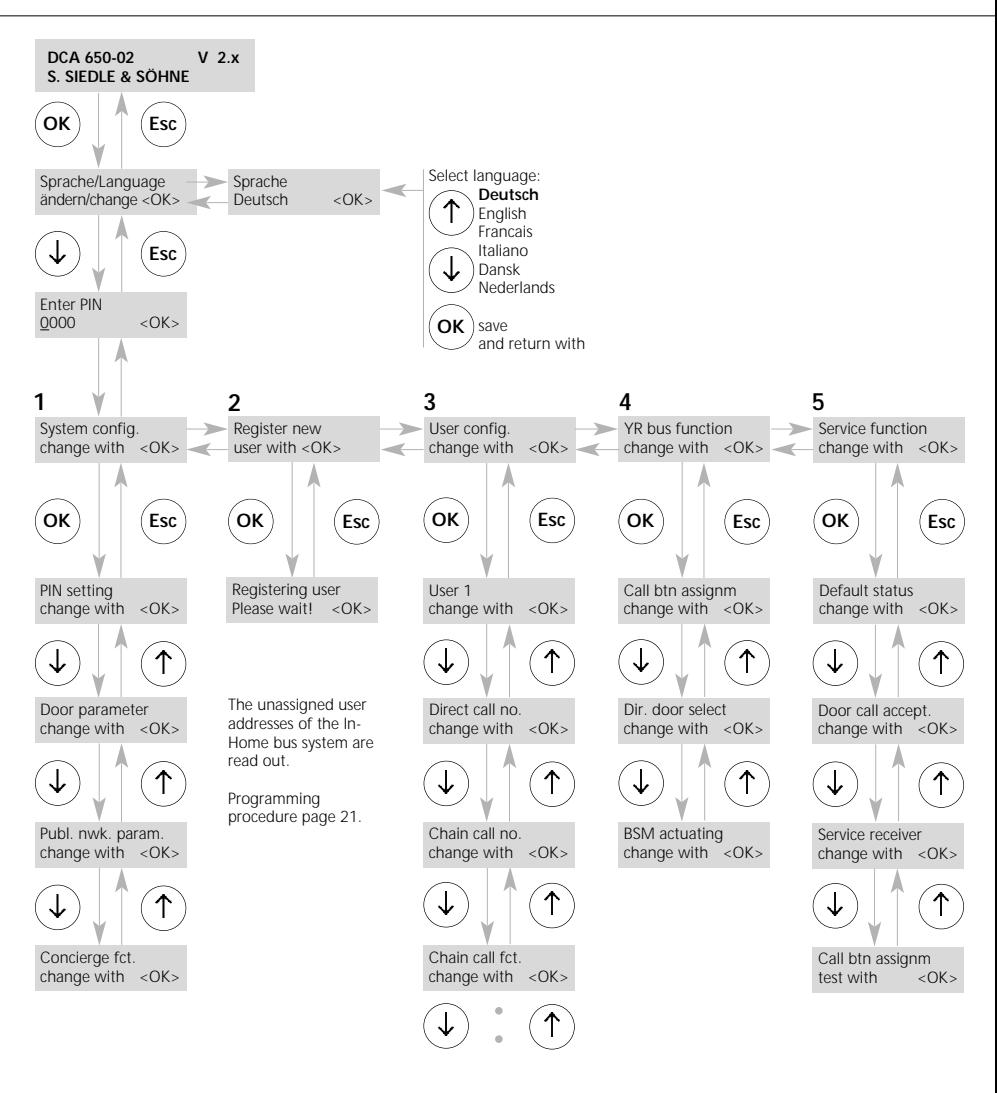

# **DoorCom® Analog i DCA 650-02**

The DCA 650-… is a high-powered interface used to actuate a door intercom system at a telecommunication system.

In a large number of systems, it will certainly only be necessary to carry out a few essential programming steps for commissioning purposes. However, the system and the performance features can be upgraded at any time without problems and so additional uses can be integrated at a later date as required.

**Standard settings** which are essential during commissioning: **Menu points 2**  Registering new users

#### **Extended functions with supplementary uses**

In order to make full use of all the performance features, all the menu points must be looked at individually and changed where appropriate.

# **Brief instructions for fast commissioning and programming**

#### **Fast and error-free programming of DCA 650-02**

• Connect the DCA to an analogue unoccupied PBX extension. This PBX extension must have multiple-frequency dialling capability, in particular during an internal connection within the TC system.

• Ensure that there is no direct public network connection programmed at the relevant PBX extension on which the DCA is operated (automatic engagement of the public network line when the receiver is picked up). If necessary, cancel this function in the TC system programming.

• The PBX extension must be programmed as a telephone (not as a fax, answering machine or door intercom, etc.).

• If you want the DCA to call several telephones at the same time, the TC system must be programmed for this function (known as group call, collective call, etc.). For further information, see the documentation for the TC system.

• It is not admissible to program collective call reception entitlement for the PBX extension to which the DCA is assigned.

• If you wish the DCA to receive calls, the call acceptance function must be activated when programming the DCA (menu system configuration, public network parameters, call acceptance). Entitlement to receive public network calls must then be programmed out for the DCA connection within the TC system, or a separate number must be issued for the DCA.

#### **As-delivered status**

- Call signal time 40 secs.
- Max. speech time 3 mins.
- Chain call time 20 secs.
- Call acceptance none
- Config. PIN 0000 (i.e. no PIN active)
- Code for external line 0
- Pause after external line 1 sec.

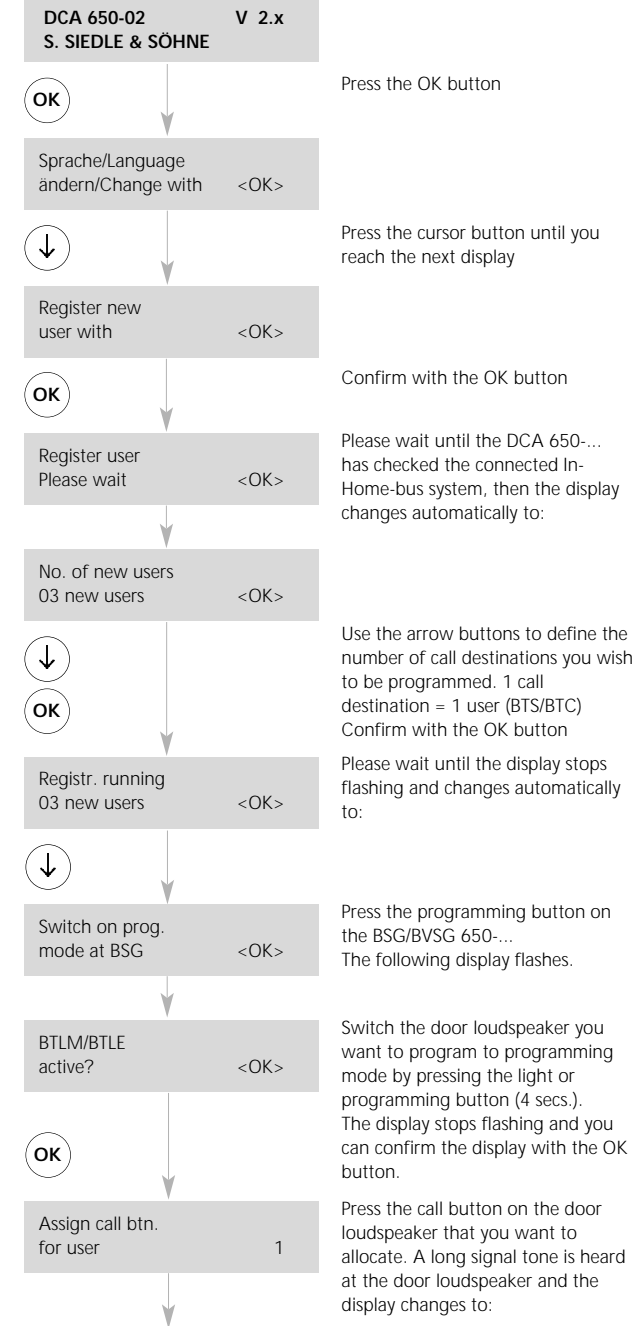

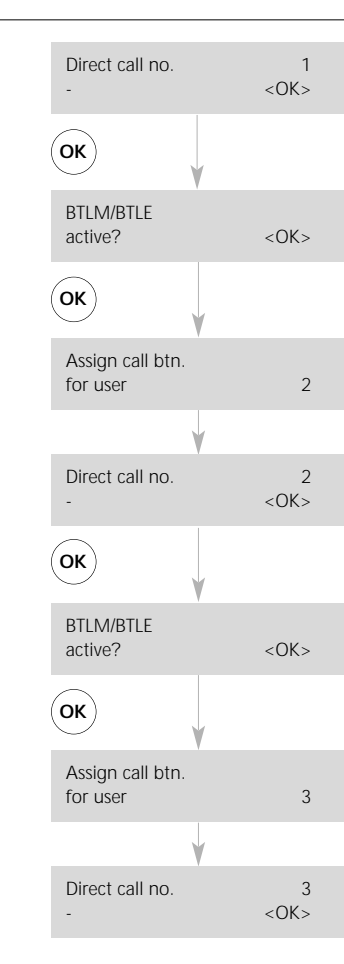

Use the cursor buttons to enter the PBX extension/number you want to call (e.g. PBX extension 258) and confirm with the OK button.

Since the door loudspeaker is still active (still in programming mode), confirm the text on the display with the OK button.

Press the call button on the door loudspeaker that you want to allocate. A long signal tone is heard at the door loudspeaker and the display changes to:

Use the cursor buttons to enter the PBX extension/number you want to call (e.g. PBX extension 445) and confirm with the OK button.

Since the door loudspeaker is still active (still in programming mode), confirm the text on the display with the OK button.

Press the call button on the door loudspeaker that you want to allocate. A long signal tone is heard at the door loudspeaker and the display changes to:

Use the cursor buttons to enter the PBX extension/number you want to call (e.g. PBX extension 445) and confirm with the OK button.

Press the ESC button on the DCA twice to close the programming menu and press the programming button on the BSG/BVSG 650-... to switch off programming mode.

**For more detailed programming instructions, please see page 9 ff.**

#### **Programming steps in conjunction with two or more door stations.**

In systems with several door loudspeakers, the call buttons of all other door loudspeakers can be assigned to already registered users using the menu "Change YR configuration" and/or "Change call button assignment".

# **DCA 650-02 User interface Explanation of symbols and button functions**

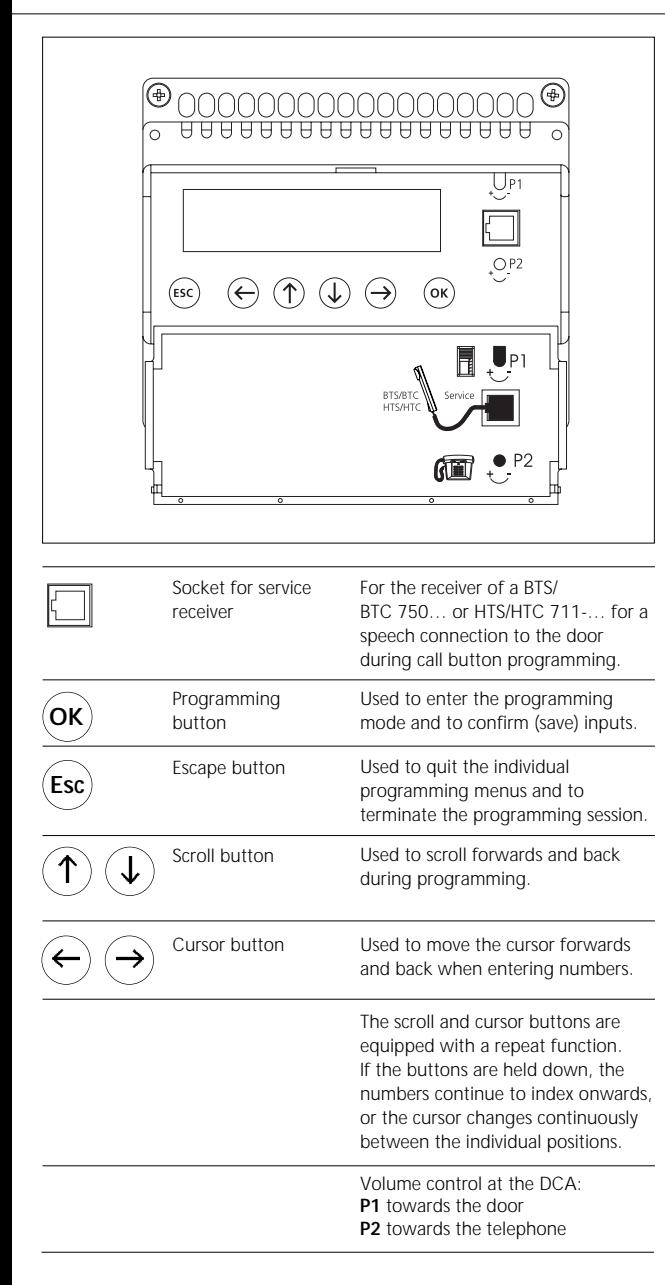

#### **Application**

The DoorCom Analog DCA 650-…, which comes in a 6-grid switch panel housing, is used as an interface between a Siedle door intercom system at the Siedle-In-Home bus system bus and an analogue telephone connection in a telecommunication system (TCS). Towards the door, the DCA 650-… acts precisely in the same way as a BTS/BTC 750-… and is bound by the same system limitations (number of users, range).

The DCA 650-… can be operated in the countries D, GB, F, I, NL, DK, CH and A, taking into account the EU directives.

**Participants can be called by dual tone multiple frequency dialling (DTMF) or Flash. Participants have DTMF capability.**

#### **Access to the keypad and to the display.**

The lid of the housing can be opened by pulling at the upper rim. It covers the display, the buttons for programming and the socket provided for plugging in the receiver of an BTS/BTC 750-… or a HTS/HTC 711-…

# **Function table DCA 650-02**

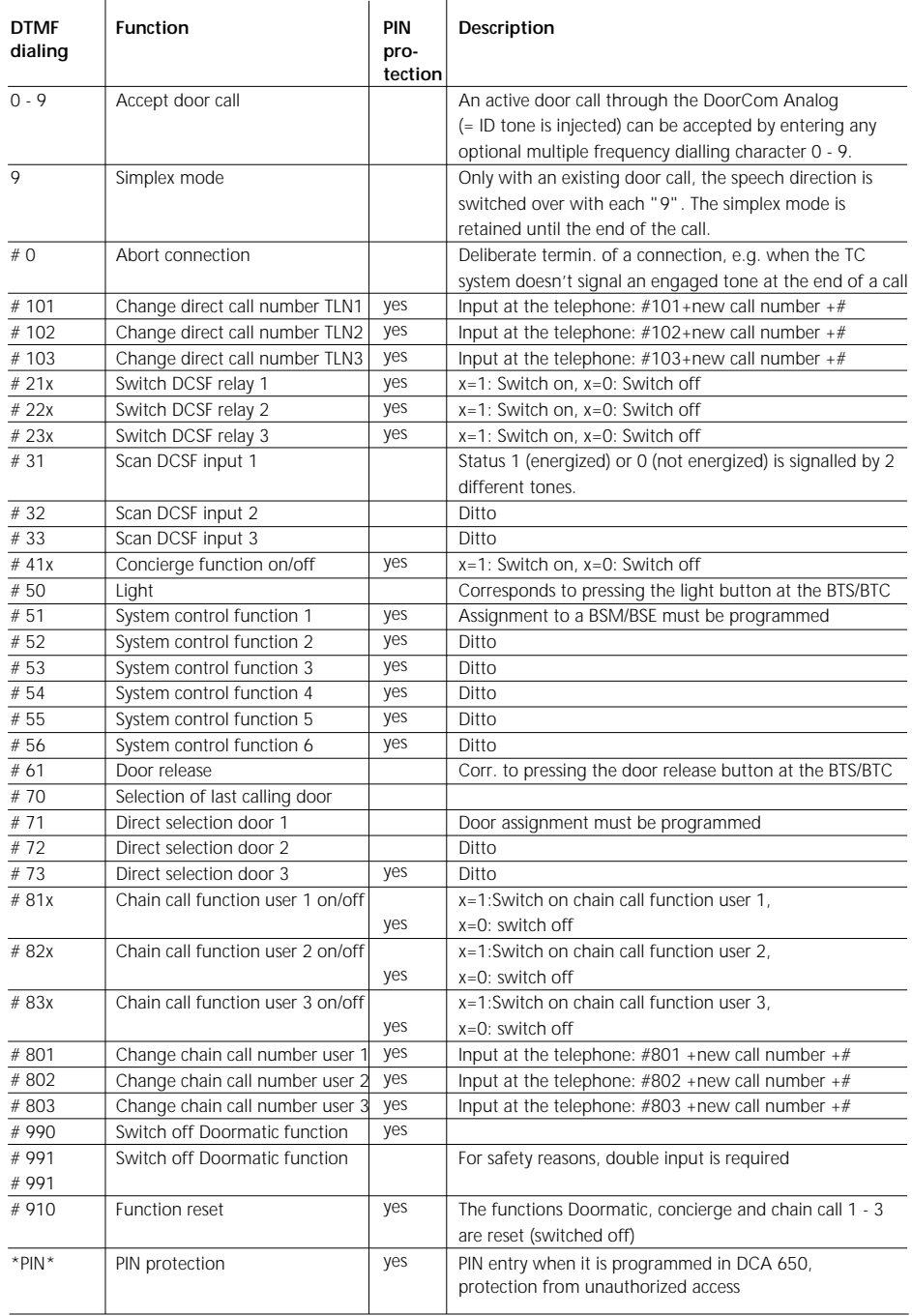

# **Audible tones**

Depiction of the audible tones that are generated when the DCA is used and can be heard in the telephone receiver.

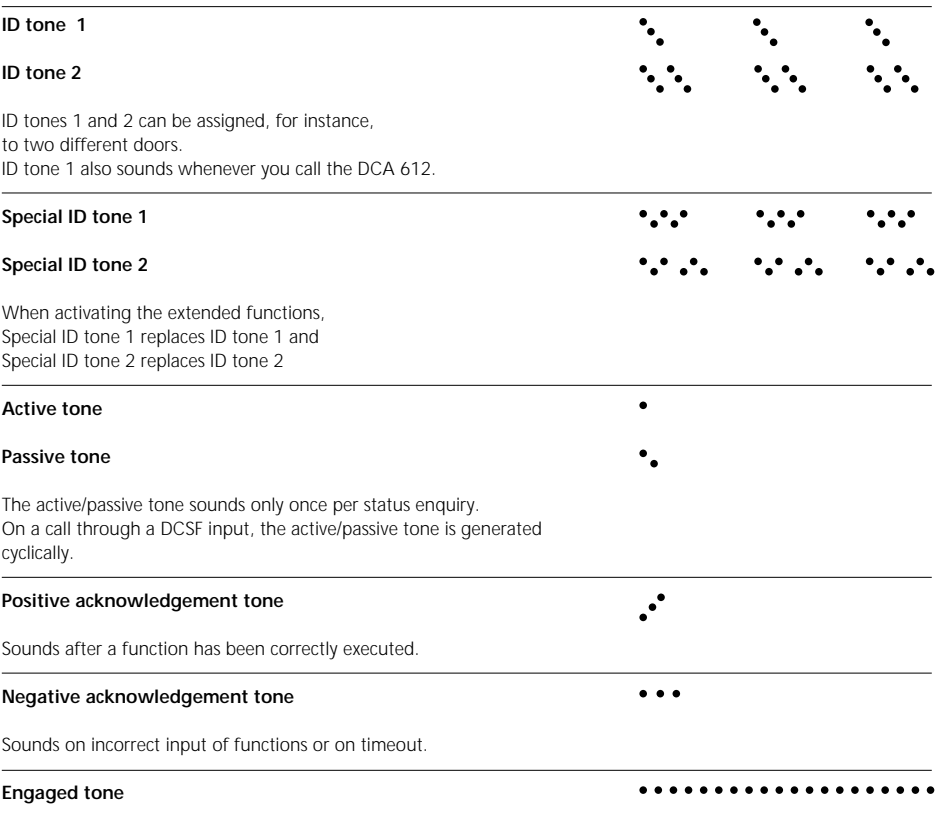

Sounds after a call is aborted, for example due to timeout.

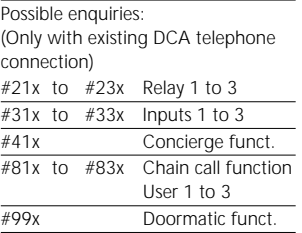

After selecting the function e.g. #22 for relay 2, a passive tone sounds if the relay has not switched (picked up). If the relay has switched (picked up), an active tone sounds.

By then dialling "0" or "1", the relay can be switched over to the other status.

# **Commissioning/programming**

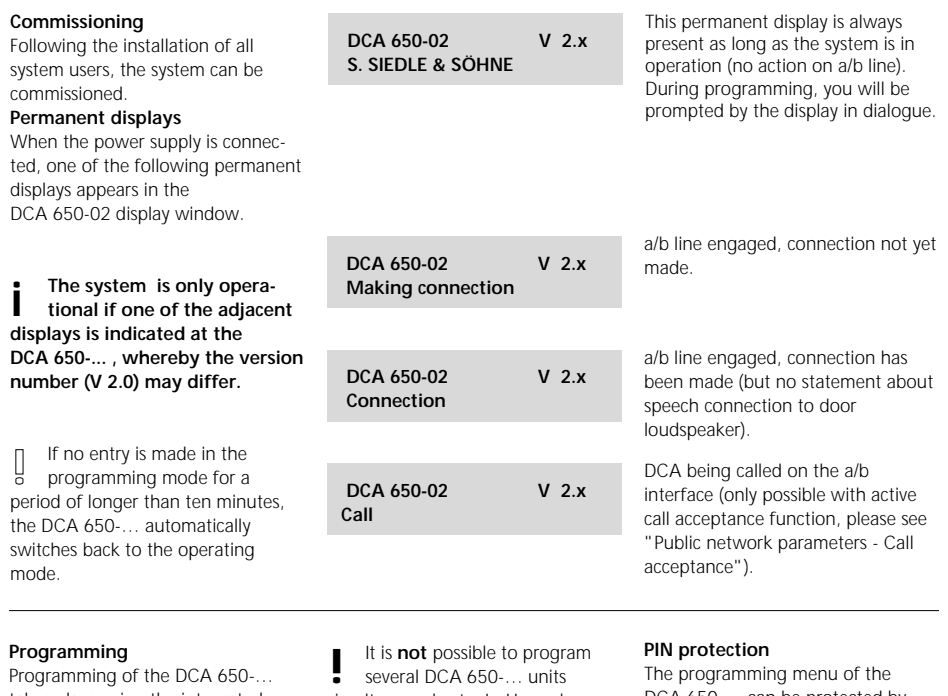

takes place using the integrated buttons and is supported by the display. In order to program the system with all the functions, the complete installation of all system users must have first been completed. Programming of the inputs and outputs can only be carried out if the switching/remote control interface DCSF 600-... is plugged

into the DCA 650-

It is **not** possible to program<br> **8** several DCA 650-... units<br> **Simultaneously at a In-Home-bus** system.

DCA 650-... can be protected by means of a PIN against unauthorized access. No default PIN has been defined. (PIN 0000)

PIN = Personal Identification Number 4-figure personal code

# **Language**

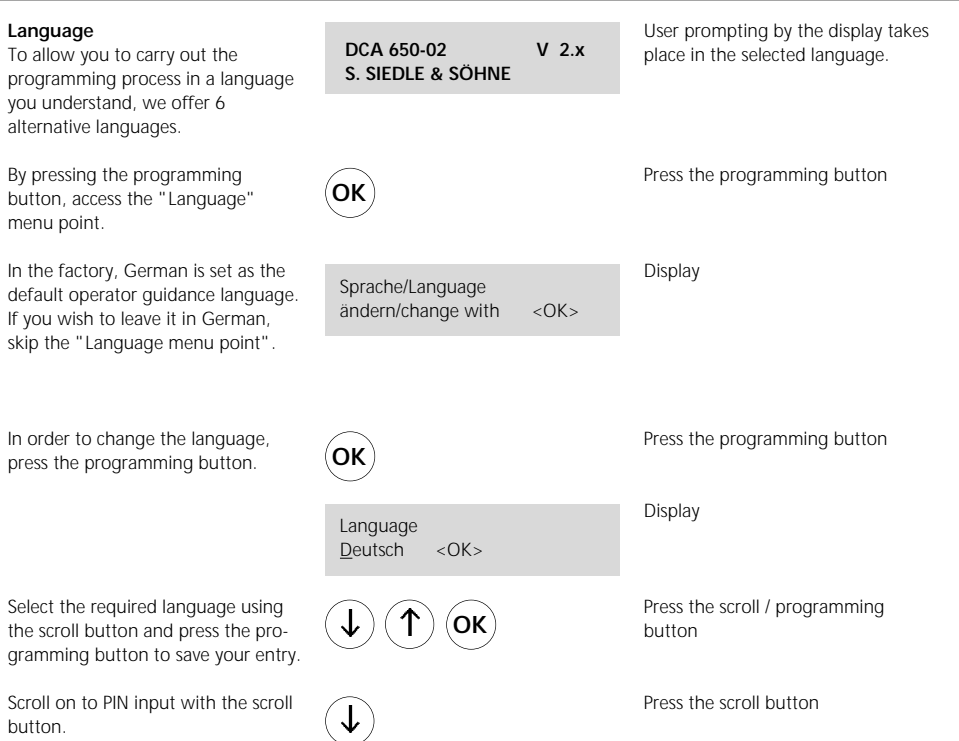

# **PIN protection - Configuration PIN**

#### **PIN protection**

The saved settings can be protected by a personal identification number **PIN.** 

There is no default PIN entered.

For this reason, the following menu does not appear on initial commissioning, but only when a PIN has been defined.

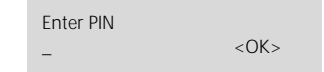

If a PIN has been defined on initial commissioning, you can only enter the programming level with this PIN. Every PIN can be assigned to a number greater than **0000** up to 9999, but must always have 4 digits. **0000 means that there is no PIN defined.** 

Press the scroll button in order to select the number, and the cursor button in order to switch to the next

Press the programming button

#### **PIN has been defined**

Using the scroll buttons and the cursor buttons, enter the defined **DIN.** 

Confirm using the programming button. This brings you automatically  $t<sub>0</sub>$ 

#### **System configuration**

At this programming level, there are a total of three main menus, each of which has several submenus, as the programming structure indicates.

Move from one main menu to the next using the scroll button. Using the programming button, you can access the submenus below the main menus, and with the scroll button you can move within this programming level.

If you do not wish to alter the configuration PIN, scroll further.

Using the programming button, access submenu 1.1, in which the PIN settings for the configuration, for extended functions and for DCA selection can be defined.

Press the programming button in order to reach the selection menu PIN setting. Press the programming button again

in order to change the

# **Configuration PIN.**

You will only gain access to the system configuration **with the correct configuration PIN.** 

Access the required number with the scroll button and move on to the next number with the aid of the cursor button. Confirm with the programming button.

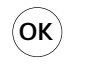

**1**

System config. change with  $\langle OK \rangle$ 

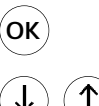

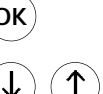

Press the programming button

number.

Display

Press the scroll button

**1.1**

**OK**

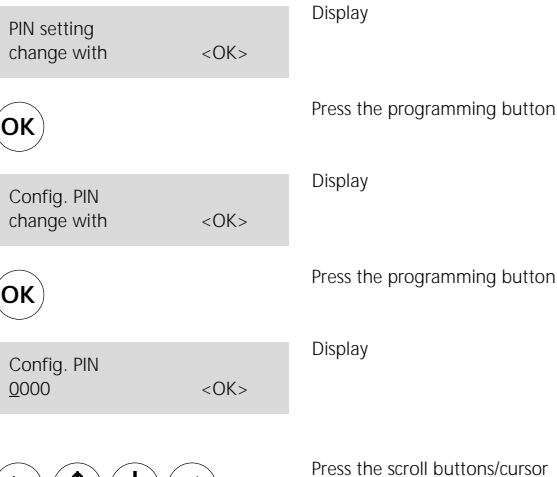

buttons to enter the required configuration PIN. To confirm, press the programming button.

# **PIN protection**

- **Selection PIN**
- **Extended functions PIN**

#### **Selection PIN**

Press the programming button once to change the **selection PIN.** If you do not wish to change the selection PIN, scroll further. The selection PIN is required in order to execute external control functions and protects the DCA 650-… against unauthorized access by third parties.

#### Access the required number using the scroll buttons and index on to the next number using the cursor button.

Using the programming button, confirm and scroll on to the **extended functions PIN** with the scroll button.

#### **Extended functions PIN**

This extended functions PIN is always defined as a block, i.e. it protects either all extended functions or none.

The following functions are covered by this PIN protection:

- **·** Changing a direct call number
- **·** Actuating the 3 relay contacts

when DCSF 600-… is integrated **·** Switching on and off the concierge

- function
- **·** Executing system control functions
- 1 6, only possible via BSM/ BSE 650-…
- **·** Switching on and off the chain call
- **·** Changing the chain call number
- **·** Switching on and off the
- Doormatic
- **·** Extended function reset

#### Press the programming button once in order to change the **extended functions PIN**.

If you do not wish to change the extended functions PIN, scroll on through or quit this submenu using the Escape button.

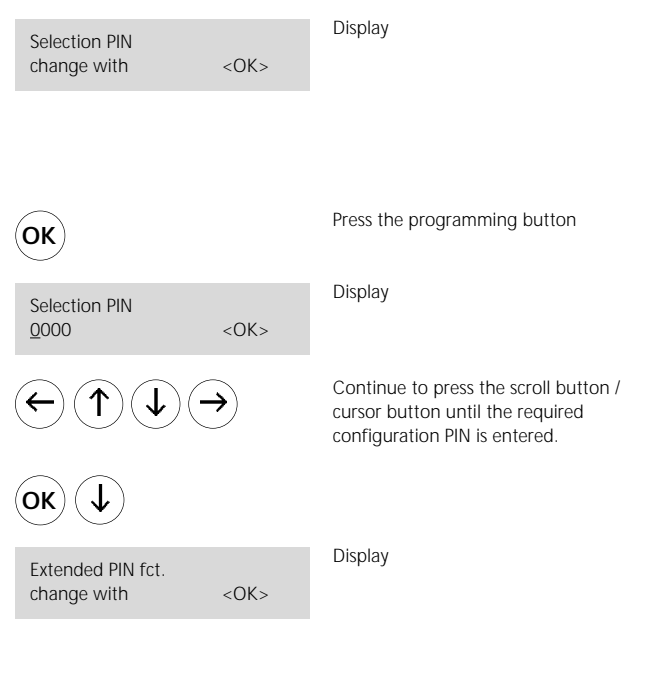

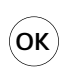

Extended PIN fct. 0000 <OK> Press the programming button

Display

# **PIN protection - Extended functions PIN Door parameters**

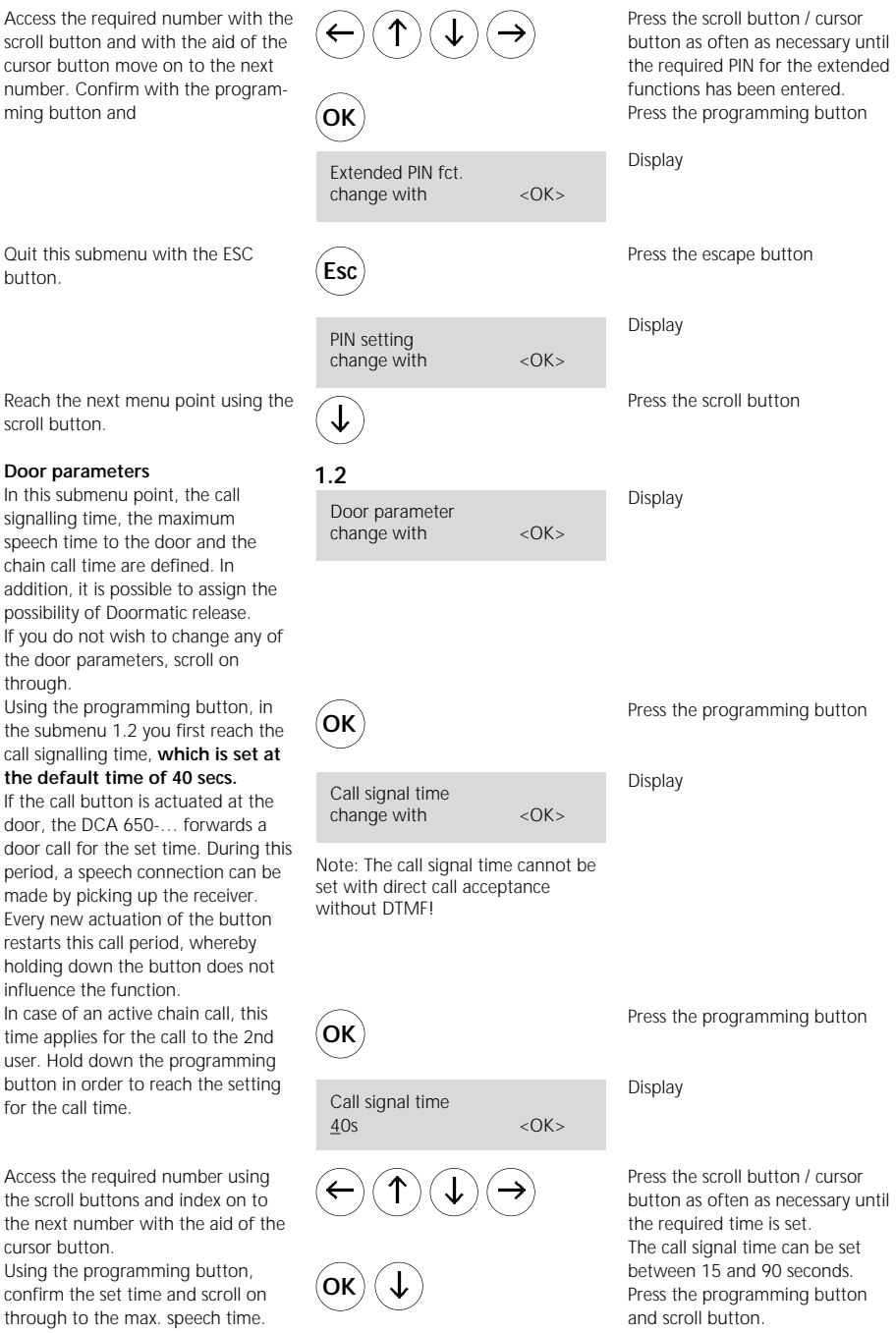

#### **Door parameters**

- **Speech time**
- **Chain call time**

#### **Speech time**

The speech time to the door is limited to 5 minutes and set in the factory to 3 mins.

Press the programming button to access the speech time setting function.

Access the required number using the scroll buttons.

Using the programming button, confirm the set time and scroll through to the chain call time.

#### **Chain call time**

During a door call, the directly assigned call number is always accessed (direct call). If this call is not accepted, the chain call function is initiated, i.e. the call is forwarded to a second user after the set period. The chain call is set in the factory to **20 seconds.**

If this function is active, it is also started when the called user is engaged.

Definition of call numbers takes place under main menu 3, user configuration, in submenu 3.2.

Press the programming button to set the time after which the call is forwarded in the chain.

Access the required number with the scroll buttons and move with the aid of the cursor button to the next number.

Using the programming button, confirm the set time and scroll on to Doormatic user 1.

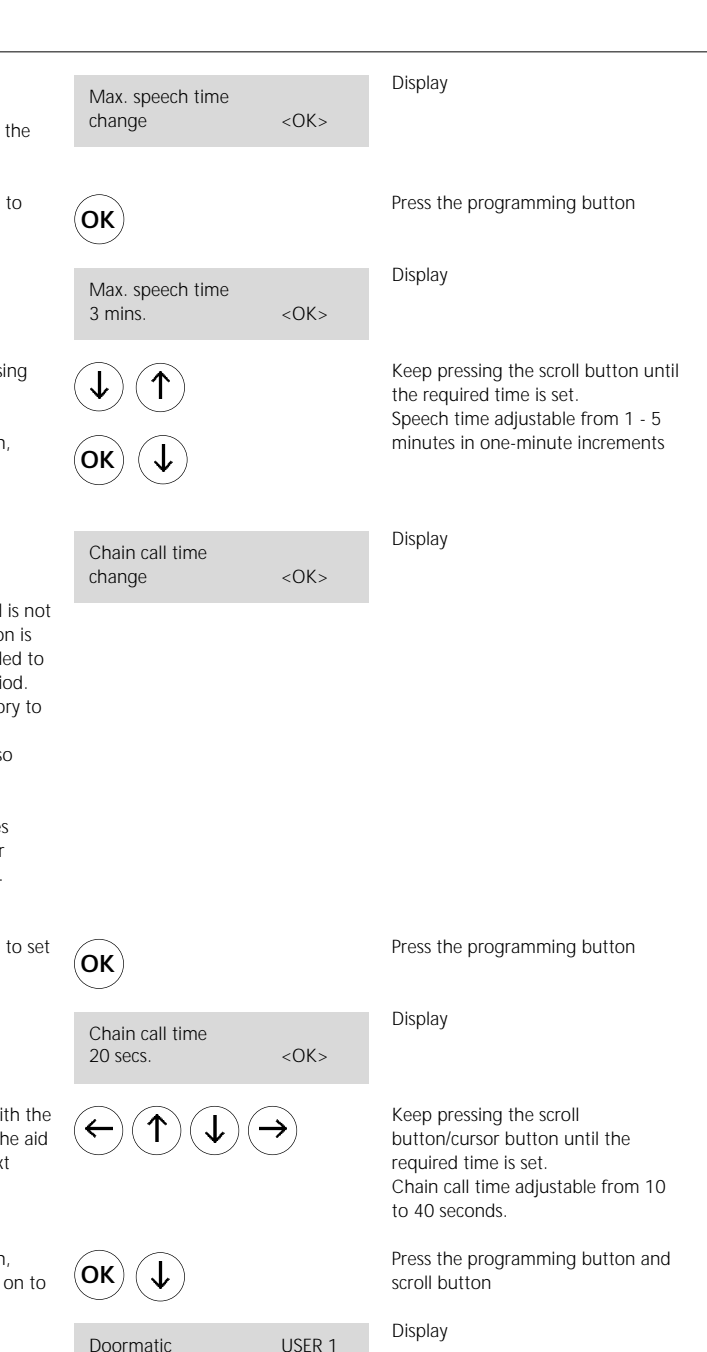

change with  $\langle OK \rangle$ 

### **Door parameters**

**- Doormatic**

**- Doormatic release**

#### **Doormatic**

The Doormatic function can only be activated for user 1. When the Doormatic function is active, the door release is automatically actuated for 3 secs. after actuating the call button to user 1. In the **default status**, the Doormatic function **is disabled.**

Press the programming button to access the Doormatic release function.

Press the programming button again and use the scroll button to change the disabled and enabled status as required.

#### With **Doormatic release**

Use the programming button to confirm the setting. Move to another submenu point using the scroll button.

#### **Doormatic signal**

If Doormatic is functional, the door call can be made after the call button has been pressed **with an acoustic call signal** or **without**.

Press the programming button to enable you to change the signalling method. The default setting is with call.

Using the scroll button, change if required between the two setting possibilities. Use the programming button to confirm the displayed value.

Use the scroll buttons to move to the next menu point.

Press the programming button Display Press the programming button Display Use a scroll button to switch backwards and forwards between disabled and enabled. Press the programming button Display Press the programming button Display Press the scroll button Press the programming button Press the scroll button Display Doorm. release change with  $\langle OK \rangle$ Doorm. release disabled <OK> Doormatic signal change with  $\lt O$ K> Doormatic signal with call  $\langle OK \rangle$ Doorm. function **OK OK OK OK OK OK**

change with <OK>

# **Door parameters - Switching the Doormatic function on/off**

#### **Switching the Doormatic function on and off**

The Doormatic function permits the door release to be automatically actuated after a completed door call. If the Doormatic function is active, e.g. during surgery or business hours, this eliminates the need to manually actuate the door release every time.

This Doormatic function can be switched on and off from a telephone or additionally via a switch/time switch provided on site in conjunction with DCSF 600-… or directly at the DCA 650-… during programming. All switching points enjoy equal rights and can only be released or disabled centrally in the Doormatic release menu point.

Press the programming button to enable you to switch the Doormatic function on/off.

Using the scroll button, change between On and Off. In the default status, the Doormatic function is switched off.

Use the programming button to confirm the setting.

Using the Escape button, quit the submenu and by pressing the Escape button again, quit the Door parameters menu point.

Use the scroll button to reach the next menu point Public network parameters

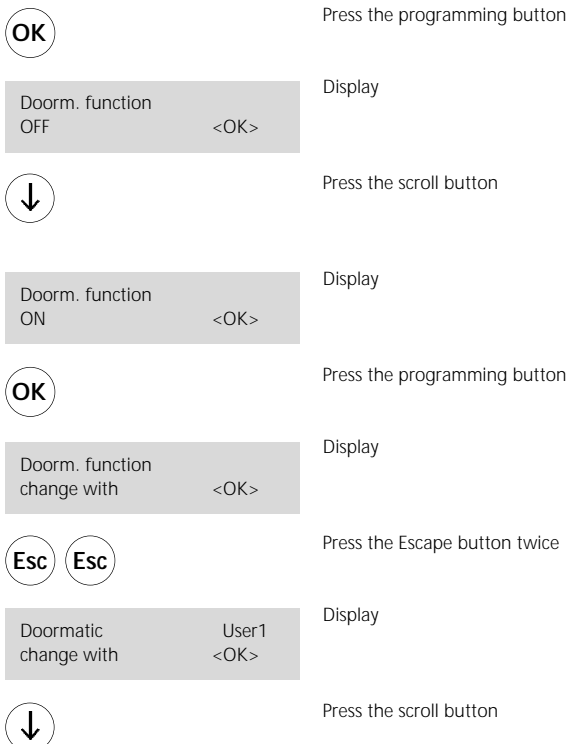

# **Public network parameters - public network line code**

#### **Public network parameters**

In the public network parameters submenu, the public network line code, the delay time when lifting the receiver (Pause off hook)

#### **Public network line code**

The public network line code depends on the TC system and can differ with different manufacturers. This number is used to connect to the public network. **We have set the number "0" in the factory**, as this is frequently used in many systems. However, if required any number from 0 to 9 as well as \* or # can be set.

Press the programming button to be able to change the public network parameters.

Press the programming button to be able to change the public network line code for TC system 1.

Using the scroll button, change to the code you wish to use.

Press the programming button in order to save the displayed code number.

Using the scroll buttons, move to the public network line code for the 2nd telephone system (TCS), which can be operated as a subsystem to TCS 1.

Should you wish to dial from the DCA via TC system 1 and 2 into the public network, here, too, you will have to define a second public network line code (as described above).

After you have defined the 2nd public network line code if required, scroll to the next submenu using the scroll button.

and the start of the dialling process of the DCA 650-… operated at the TC system and call acceptance of the DCA 650-… are set.

# Display Press the programming button Display Press the programming button **Display** Go on pressing the scroll button until the required public network line code is displayed Press the programming button Display Press the scroll button Display **1.3** Publ.nwk param. change with <OK> Ext. line TCS 1 change with  $\langle OK \rangle$ Ext. line TCS 1 change with  $\langle OK \rangle$ Ext. line TCS 2 change with  $\langle OK \rangle$ Ext. line TCS 1 0  $(0.9.*.*)$  < OK > **OK OK OK**

Display Pause off hook change with  $\langle OK \rangle$ 

Press the scroll button

# **Public network parameters**

**- Pause off hook**

# **- Pause after public network line code system 1/2**

#### **Pause off hook**

Here, the time is defined which passes between lifting the receiver and start of the dial process (pause off hook) at the DCA 650-…

Press the programming button to allow the Pause off hook time to be changed.

Use the scroll button to set the Pause off hook time.

Using the programming button, confirm the time setting.

Use the scroll buttons to move to the next menu point

#### **Pause to public network line code 1 or 2**

must be added to the Pause off hook time. This is the time which passes before dual tone multiple frequency dialling takes place. The pause time of 1 sec. is generally sufficient in conjunction with modern TC systems. However, settings up to 3 secs. are possible. **The default setting is 1 sec.**

Press the programming button to allow the "Pause to public network line code 1" to be changed.

Using the scroll buttons, set the "Pause to public network line code 1" time.

Use the programming button to confirm the time setting

Use the scroll button to move to the next menu point

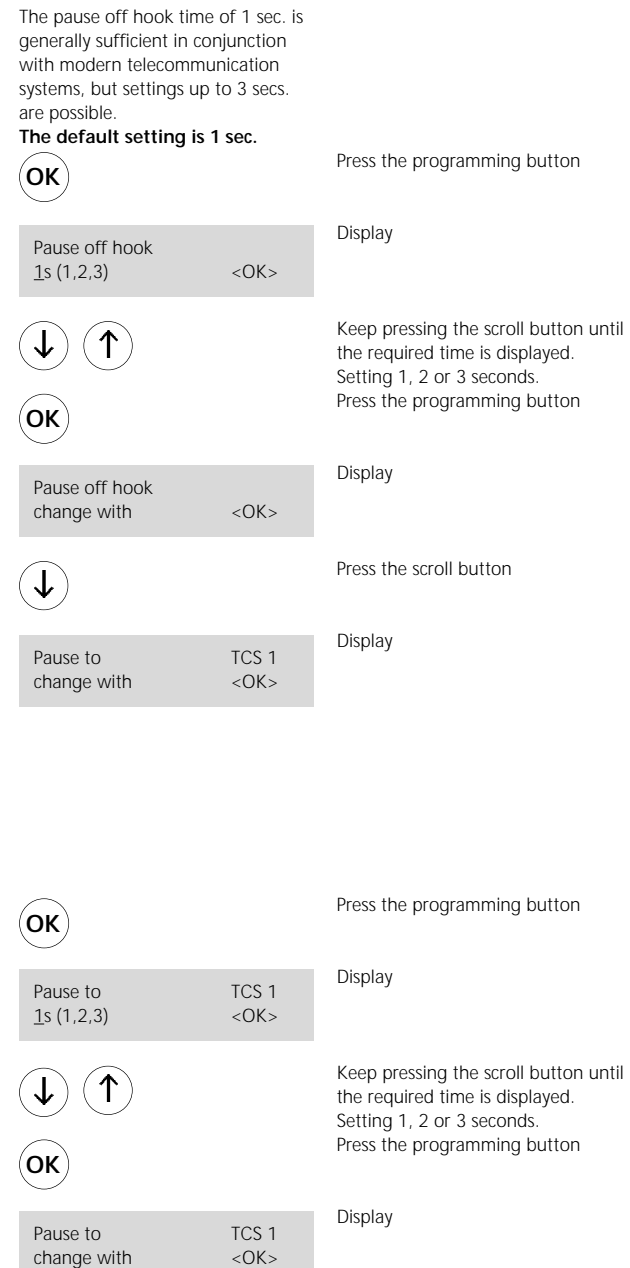

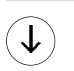

Press the scroll button

# **Public network parameters - Call acceptance**

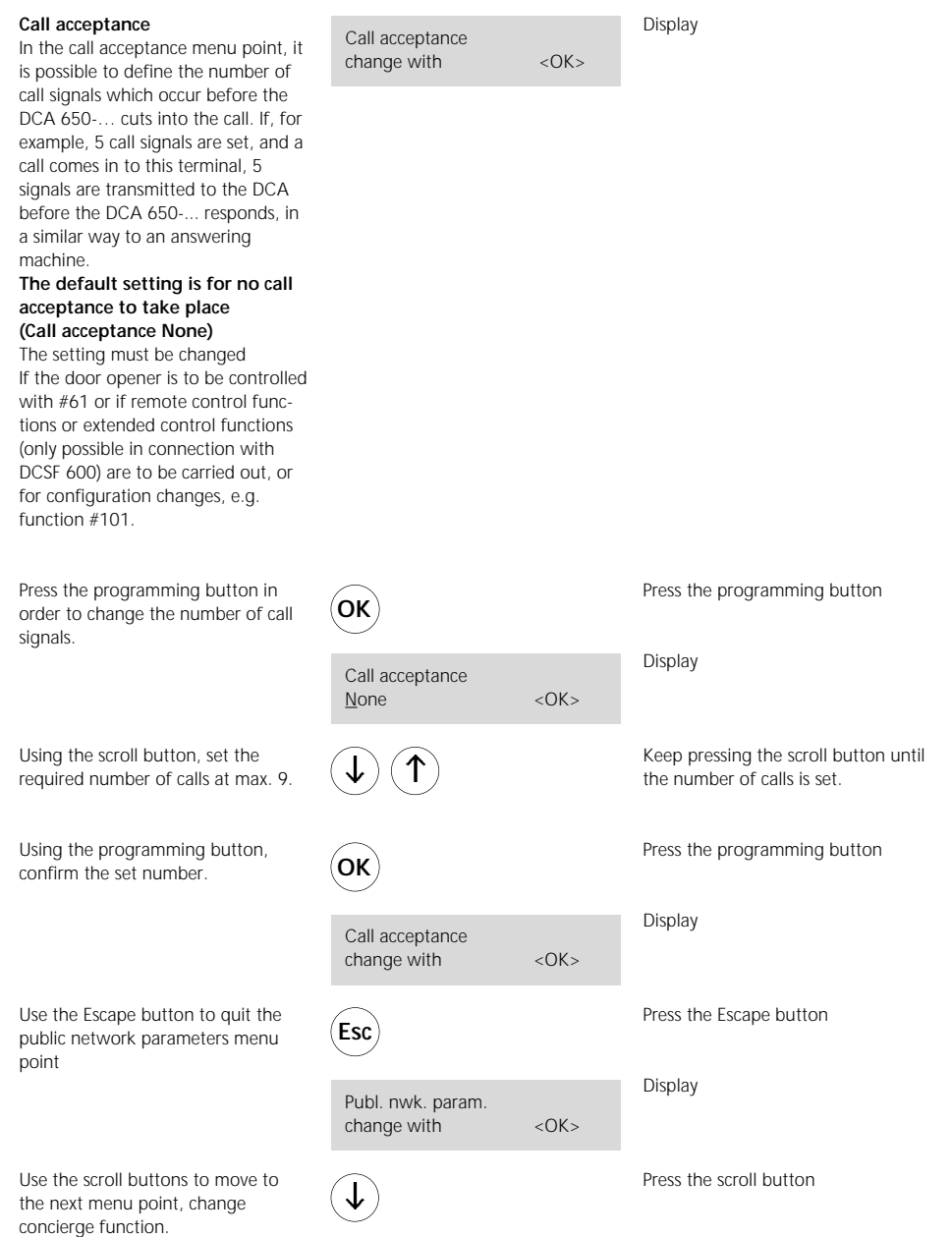

# **Switching the concierge function on/off**

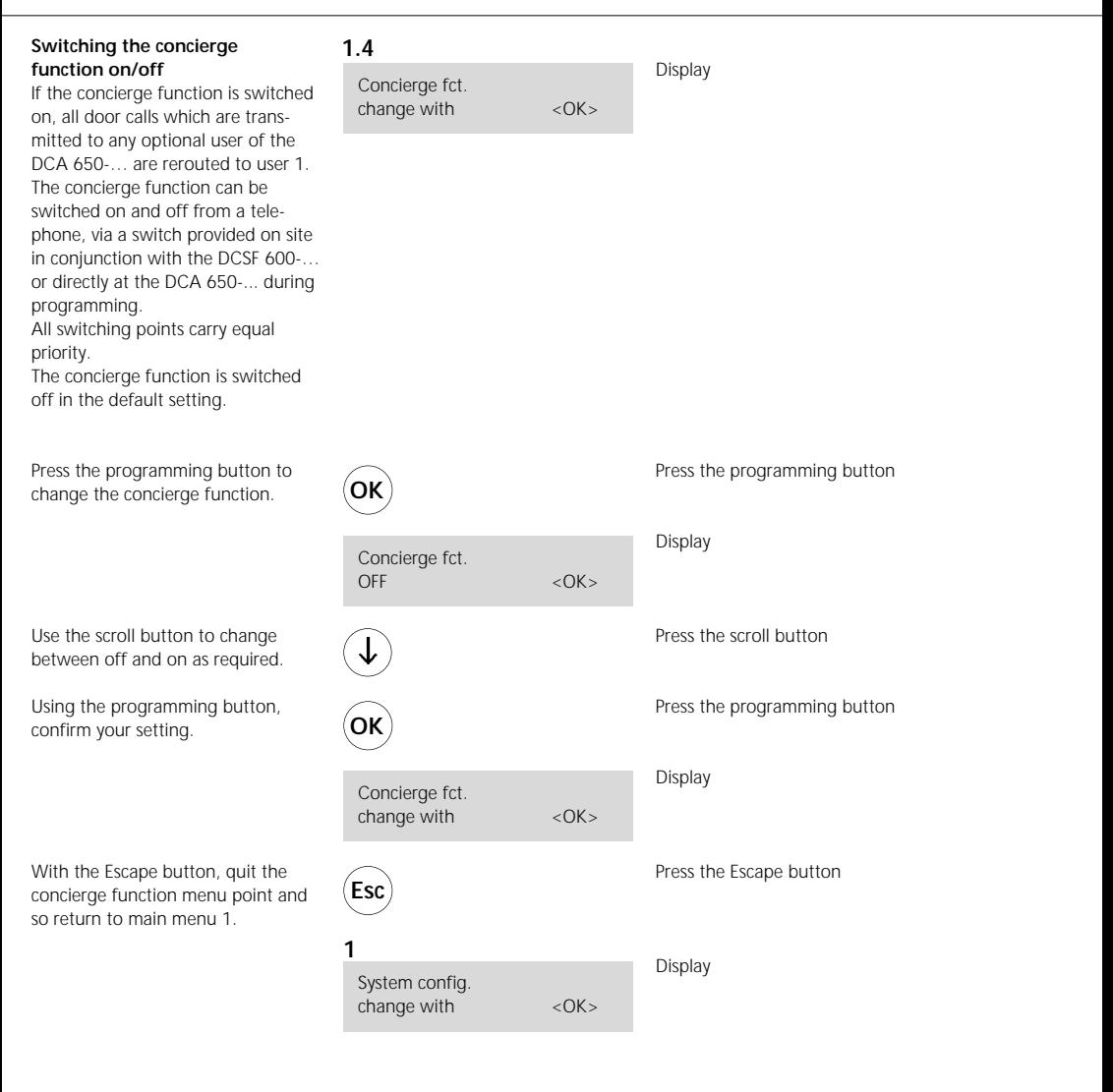

# **Registering new users**

active mode (see programming instructions BSG/BVSG 650-… ).

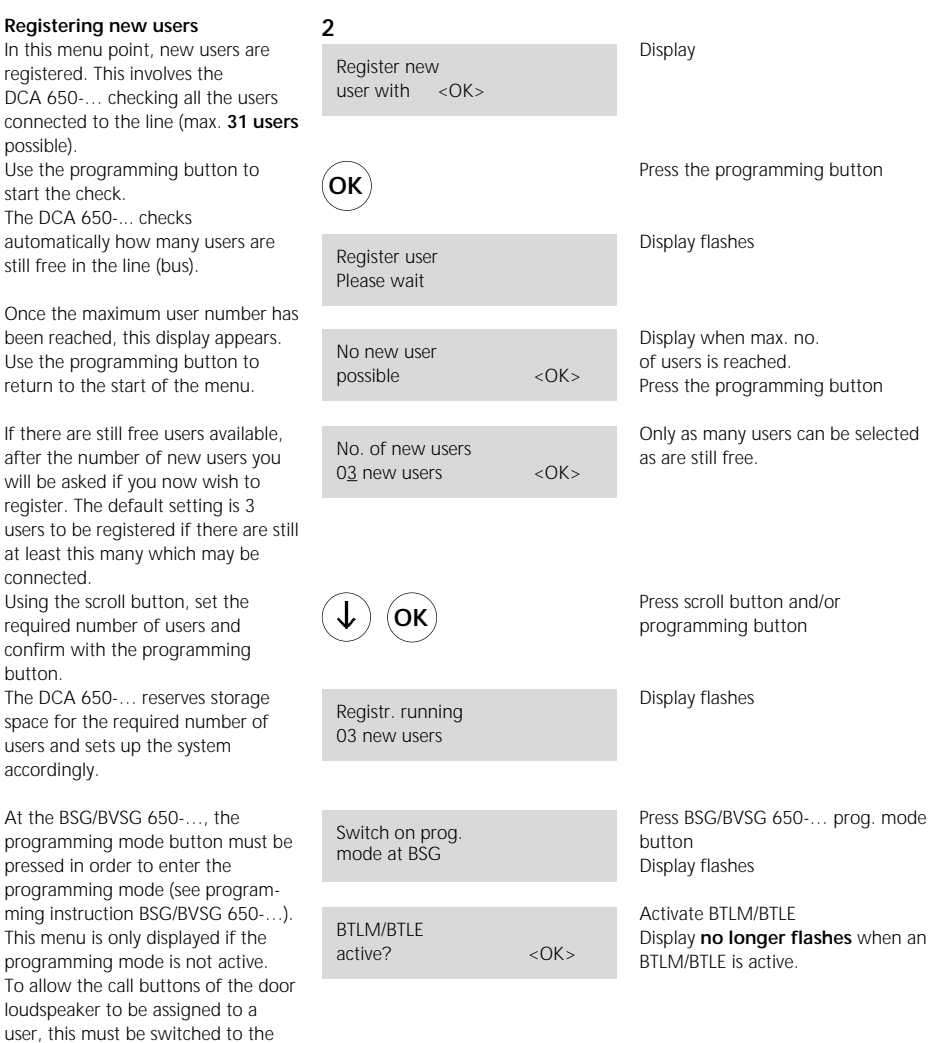

# **Registering new users**

#### **"Point A"**

Using the programming button, confirm the active status of the DL

With plugged-in telephone receiver HTS/BTS/BTC at the DCA 650-…, a speech connection exists to the active BTLM/BTLE, which is beneficial during programming. At this DL, the call button you wish to assign to user 1 must now be pressed for 4 secs (see programming instructions BSG 650-…).

The direct call number is a telephone number which is dialled when making a direct door call to the relevant user (in this case user 1). Max. 22 digits, any number possible between  $0 - 9, *$ , #, and F (flash function only in the 1st position before the call no.). Using the scroll buttons and the cursor buttons, enter the required direct call number.

Pressing the programming button confirms the direct call number and returns you automatically to **"Point A"**, in order to execute the call number assignment for the next user.

# Press the programming button Display Hold down the call button for 4 secs. The display appears automatically. Display Display Press the scroll button to select the number and cursor button to switch to the next number. Press the programming button Display flashes! Assign call btn. for user 1 and 1 and 1 and 1 and 1 and 1 and 1 and 1 and 1 and 1 and 1 and 1 and 1 and 1 and 1 and 1 and 1 and 1 and 1 and 1 and 1 and 1 and 1 and 1 and 1 and 1 and 1 and 1 and 1 and 1 and 1 and 1 and 1 and 1 and 1 and 1 a **OK** Direct call no. 1  $<$ OK $>$ Direct call no. 1  $<$ OK $>$ BTLM/BTLE active? <0K> **OK**

#### **In case of parallel switching of a BTS/BTC 750-... to a DCA 650-... user**

#### **"Point A"**

Use the programming button to confirm the active status of the door loudspeaker.

#### **At the BTS/BTC 750-... you wish to program to the same call**

**button,** pick up the receiver and press the light button until the call connection to the door is established.

At the DL, then press the call button you wish to assign as a user to the DCA 650 and BTS/BTC 750-... for 4 seconds.

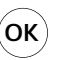

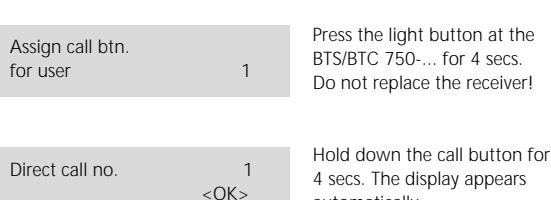

ay appears automatically.

Press the programming button

# **Registering new users**

The direct call number is a telephone number which is dialled when making a direct door call to the relevant user (in this case user 1). Max. 22 digits, any number possible between  $0 - 9$ ,  $*$ ,  $#$ , and F (flash) function only in the 1st position before the call no.). Using the scroll buttons and the cursor buttons, enter the required direct call number.

Pressing the programming button confirms the direct call number and returns you automatically to **"Point A"**, in order to execute the call number assignment for the next user.

Using the programming button, confirm the active status of the user. Repeat the programming steps described above until all users have been assigned a call button.

At **"Point A"**, if required for call button assignment, it is possible to change to a different door loudspeaker by activating it.

If the programming mode is deactivated during user registration, the system quits the current menu point with a relevant message.

Quit the menu point using the Escape button. This returns you to main menu 2 "Registering new user".

Using the scroll button, move to the next main menu Change user configuration.

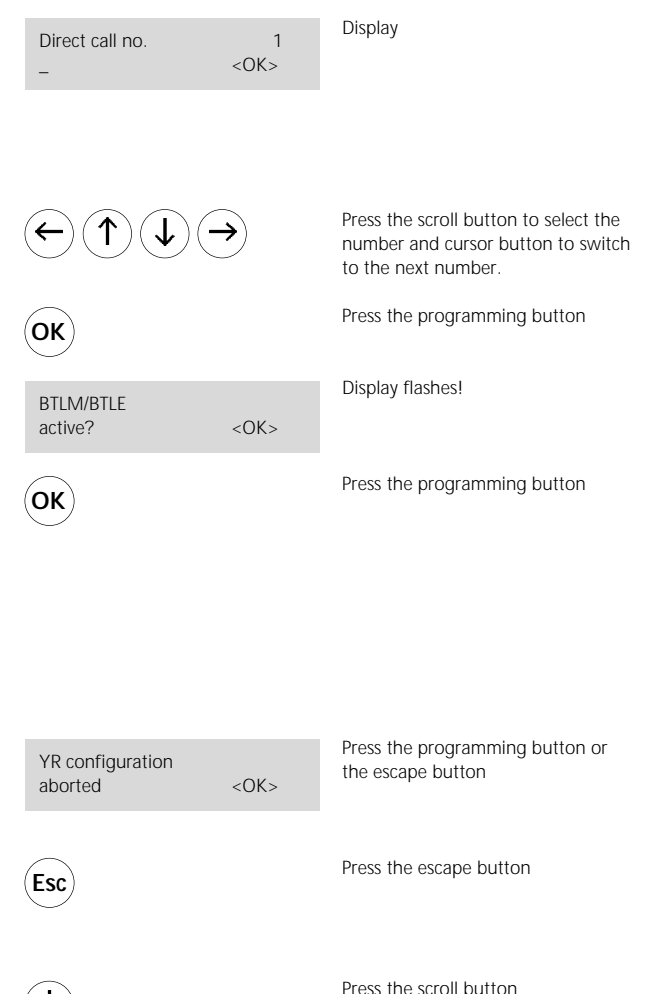

# **Changing the user configuration**

#### **User configuration**

For each user, the configuration can be selectively changed or adjusted. However, for this the user must have first been registered as described in main menu 2.

For each user, the configuration points are drawn up in the form of submenus: Direct call number, chain call number, chain call function and ID tone on door calls can be defined or modified. In addition, the configuration data per user can be completely deleted.

Use the programming button to access the configuration menu for users, always starting with user 1.

Using the scroll/cursor buttons, select the user for which you wish to change the configuration. (e.g. user 1)

Using the programming button, confirm the selected user, for example user 1 and enter the first submenu point 3.1

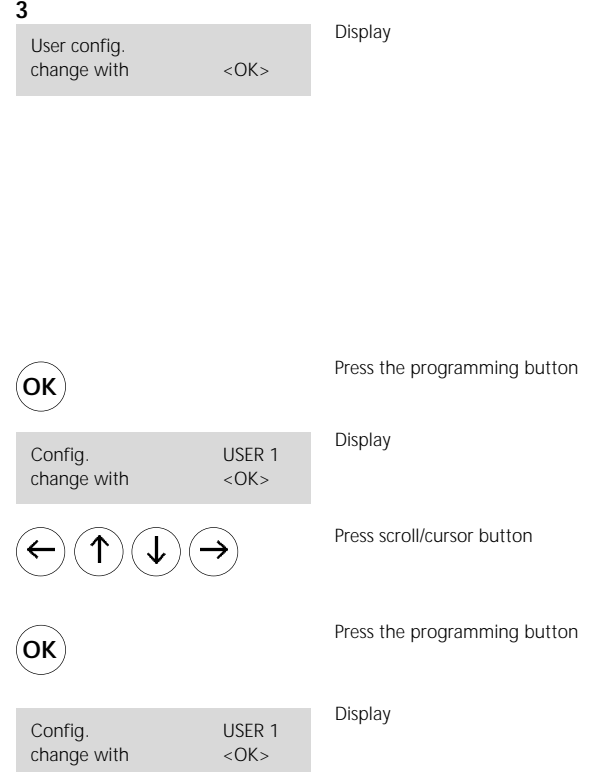

# **Dialling using code lock module COM 611-...**

In conjunction with a code lock module COM 611-... it is possible to call the users of a telephone system by entering them at the code lock module via DCA 650-. For this function, the BIM 650-02 is required. Programming for this is started at the DCA 650-...

#### **Registering new users with COM 611-...**

This menu point is used to register new users, during which the DCA 650-... tests all the users connected to the line (**max. 31 users**). A user is constituted for example by a telephone connected to the telephone system which you wish to be called from the door. The test routine is started using the programming button. The DCA 650-... automatically tests how many user slots are still available in the line (bus).

If free user slots are available, the system asks you the number of users you wish to register. The default value suggested by the system is 3 new users to be registered. Using the scroll button, set the number of users you wish to register and confirm using the programming button. The DCA 650-... reserves memory space for the required number of users and sets them up accordingly.

At the BSG/BVSG 650-... you must press the Prog mode button in order to enter the programming mode (see programming instructions BSG/BVSG 650-...). This menu is only displayed if the programming mode is not active. To allow the call buttons of the door loudspeaker to be assigned to a user, this door loudspeaker must be activated (see programming instructions BSG/BVSG 650-...)

Users at the telephone system **i** can be dialled using 1-8 digit numbers

# Register new user with  $\langle OK \rangle$ **2** Display Press the programming button Display flashes! Display if the max. number of users is already allocated. Press the programming button Only the maximum number of available users can be entered. Press the scroll and/or programming button Display flashes Press the BSG/BVSG 650-... programming mode button Display flashes Activate the BTLM by holding down (4 secs.) the light button Display **stops flashing** when a BTLM is active. **OK** Registering users Please wait! No new users possible <OK> Number of new users 03 new users  $\leq$ OK> **OK** Registration in progress! 03 new users Switch on the prog. mode at the BSG **BTLM/BTLF** active? < OK >

# **Dialling using code lock module COM 611-...**

Using the programming button, confirm the active status of the DL

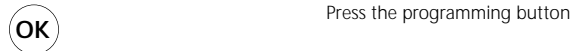

With the BTS/BTC/HTS/HTC

telephone receiver in position at the DCA 650-... a speech connection exists to the active BTLM, which is beneficial when programming. At the door station, now enter the numbers (1-8 digits) at the code lock module COM 611-... If you hear a negative acknowledgement tone, repeat the input.

The direct call number is a telephone number which is dialled when a door call is made to the relevant user (in this case user 1). Maximum of 22 digits, optional numbers  $0 - 9, *$ , # and F (flash function only possible at the 1st digit before the call number).

Using the programming button, confirm the direct call number.

Assign call button for user 1 and 1 and 1 and 1 and 1 and 1 and 1 and 1 and 1 and 1 and 1 and 1 and 1 and 1 and 1 and 1 and 1 and 1 and 1 and 1 and 1 and 1 and 1 and 1 and 1 and 1 and 1 and 1 and 1 and 1 and 1 and 1 and 1 and 1 and 1 and 1 a

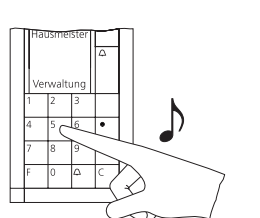

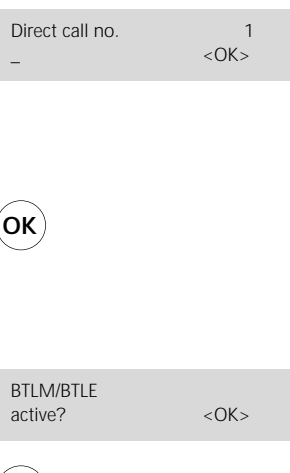

**OK**

Assign call button

 $for$  user  $2$ 

Enter the call number you wish to be dialled at the COM 611-... Press the scroll button in order to select the number and the cursor button to switch to the next number.

Enter the 1-8 digit code at the code lock module COM 611-... , confirm with bell symbol button until a long continuous tone is audible.

Display

Press the programming button to confirm your input. Terminate the programming session by pressing the Prog button at the BSG/BVSG or programming other users.

Press the programming button to confirm your input.

Display flashes!

Enter other codes at the code lock module COM 611-..., confirm your input with the bell symbol button.

Programming additional users.

Repeat the input of additional users until all users you had selected at the start of programming have been entered.

Terminate the programming session by pressing the Prog Mode button at the BSG/BVSG 650-...

# **Dialling using display call module DRM 611-...**

In conjunction with a display call module DRM 611- it is possible to call the PBX extensions of a telephone system. For this function, the BIM 650-02 is required. After selecting a name at the DRM, the DCA 650-... dials the call number of the user at the telephone system. Programming for this function is started at the DCA 650-...

#### **Registering new users with DRM 611-...**

This menu point is used to register new users, during which the DCA 650-... tests all the users connected to the line. (**max. 31 users**). A user is constituted for example by a telephone connected to the telephone system which you wish to be called from the door. The test routine is started using the programming button. The DCA 650-... automatically tests how many user slots are still free in the line (bus). If free user slots are available, the system asks you the number of users you wish to register. The default value suggested by the system is 3 new users to be registered.

Using the scroll button, set the number of users you wish to register and confirm using the programming button. The DCA 650-... reserves memory space for the required number of users and sets them up accordingly.

At the BSG/BVSG 650-... you must press the Prog mode button in order to enter the programming mode (see programming instructions BSG/BVSG 650-...). This menu is only displayed if the programming mode is not active. To allow the call buttons of the door loudspeaker to be assigned to a user, this door loudspeaker must be activated (see programming instructions BSG/BVSG 650-...)

Selection of users at the **telephone** system takes place using a list of names stored in the DRM 611-... Prior to programming the DCA 650- all the names must be stored at the DRM 611-... For this, use the programming instructions for the DRM 611-...

## **2**

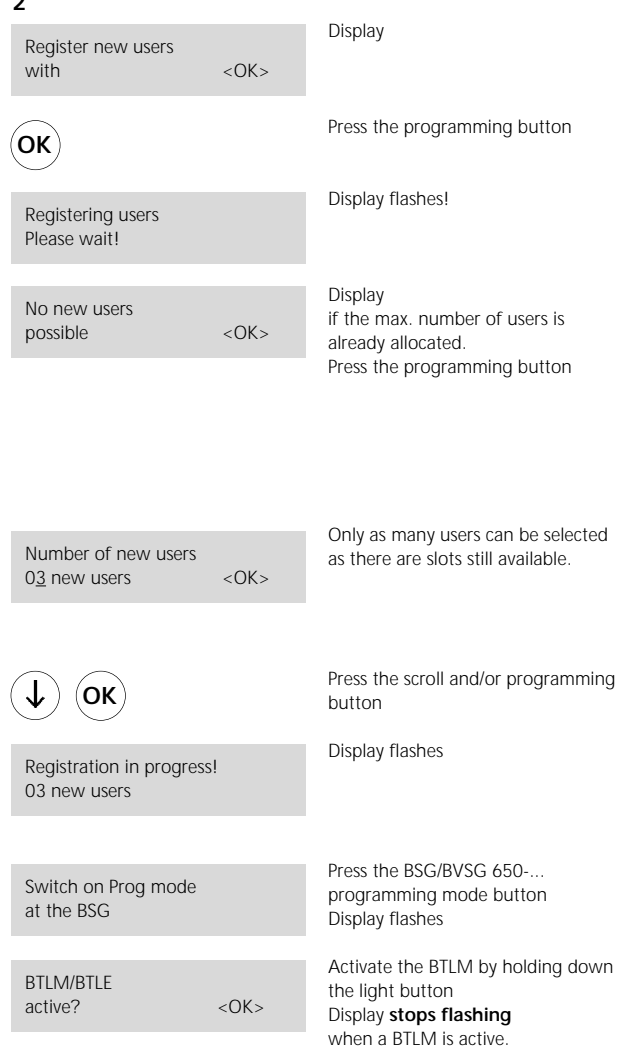

# **Dialling using display call module DRM 611-...**

Using the programming button, confirm the current status of the DL

With the BTS/BTC/HTS/HTC receiver at the DCA 650-... in position, a speech connection exists to the active BTLM.

At this DRM 611-... , now select the name you wish to program, i.e. assign to a call number at the DCA 650-... .

After selecting the name, the display of the DCA 650-... changes. The direct call number is a telephone number which is dialled when a door call is made to the relevant user (in this case user 1). Max. 22 digits, optional numbers 0 - 9, \*, # and F (flash function only possible before the 1st digit of the call number)

Using the programming button, confirm the direct call number.

**OK**

Assign call button for user 1 and 1 and 1 and 1 and 1 and 1 and 1 and 1 and 1 and 1 and 1 and 1 and 1 and 1 and 1 and 1 and 1 and 1 and 1 and 1 and 1 and 1 and 1 and 1 and 1 and 1 and 1 and 1 and 1 and 1 and 1 and 1 and 1 and 1 and 1 and 1 a

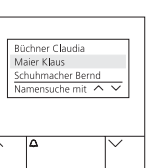

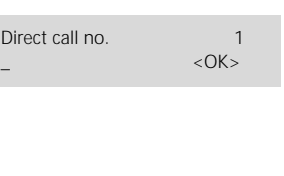

**OK**

Program additional users.

The assignment of additional users is repeated until all users entered in the DRM 611-... have been programmed.

Terminate the programming session by pressing the Prog mode button at the BSG/BVSG 650-

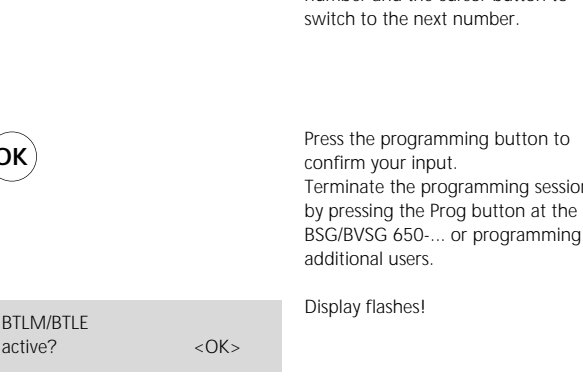

**OK**

active?

Assign call button for user 2 confirm the input. Select additional names at the

Press the programming button to

Press the programming button

The name you wish to program at the DCA 650 is selected using the buttons < and >. Then confirm your selection with the bell symbol. This is

Enter the call number you wish to be dialled when selecting the name from the DCA 650-... .

Press the scroll buttons to select the number and the cursor button to

programming session

confirmed with the acknowledgement tone.

Display

DRM 611-... , confirm your input with the bell symbol button. A confirmation tone is audible at the DRM 611**Changing the user configuration - Changing the direct call number**

**- Changing the chain call number**

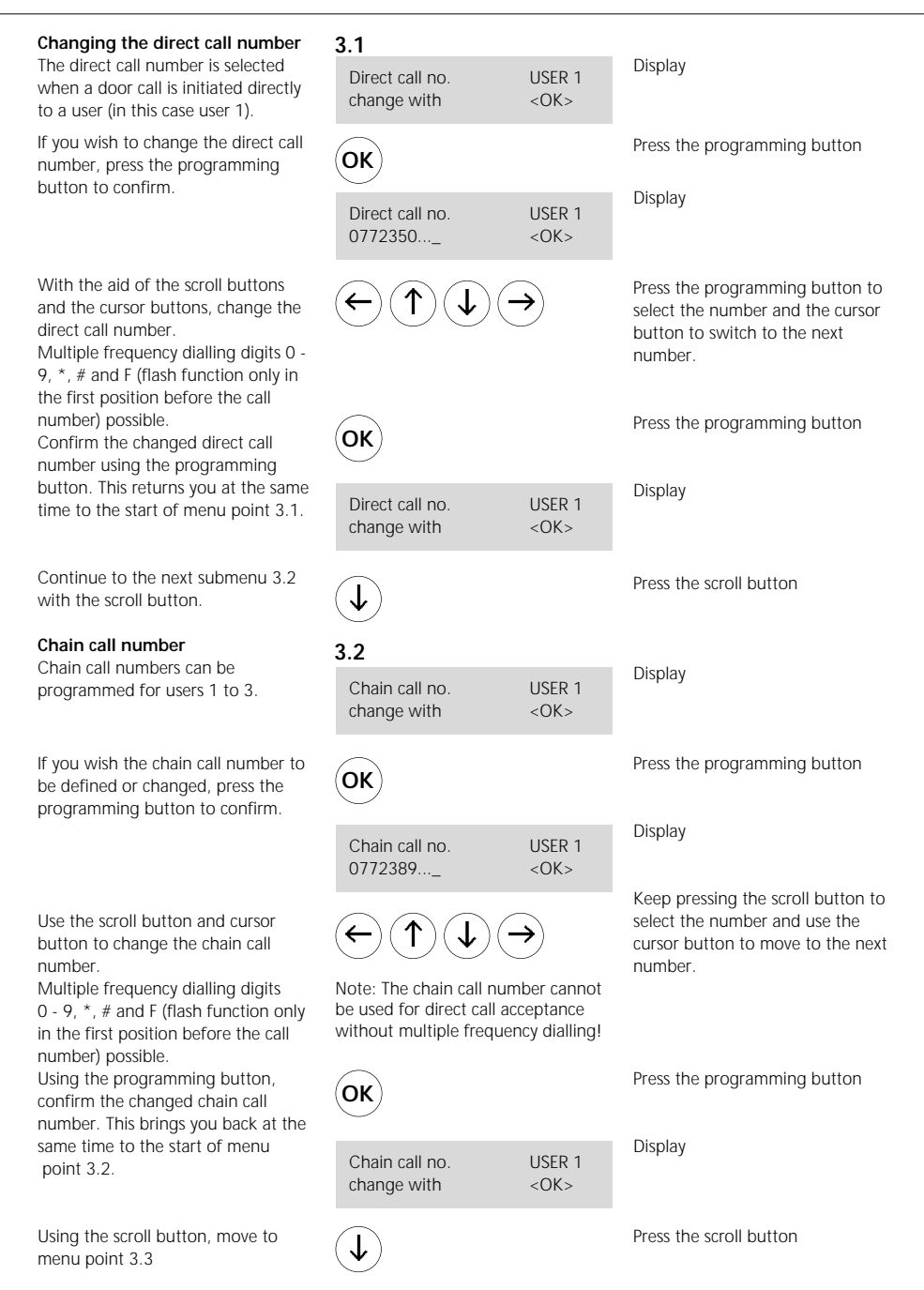

# **Changing the user configuration**

- **Changing the chain call function**
- **Changing the ID tone**

#### **Chain call function**

In this menu point, the chain call function can be switched on or in accordance with control function #810 or #811. (Only possible if the chain call

number is defined)

If you wish to change the chain function, press the programming button to confirm.

Use the scroll buttons to chang between on and off.

Pressing the programming butt confirms the setting and at the time returns you to the start of menu point 3.3.

Use the scroll button to move on menu point 3.4.

#### **Changing the ID tone**

For users 1 to 3, two different tones can be selected which different from the call rhythm.

The ID tone is superimposed at telephone which is called from door after lifting the receiver, u acceptance of the door call (op number  $0 - 9$ )

If you wish to change the ID to press the programming button confirm.

Use the scroll button to change between ID tone 1 and 2.

Pressing the programming butt confirms the setting and return at the same time to the start of menu point 3.4.

Using the scroll button, return menu point 3.5.

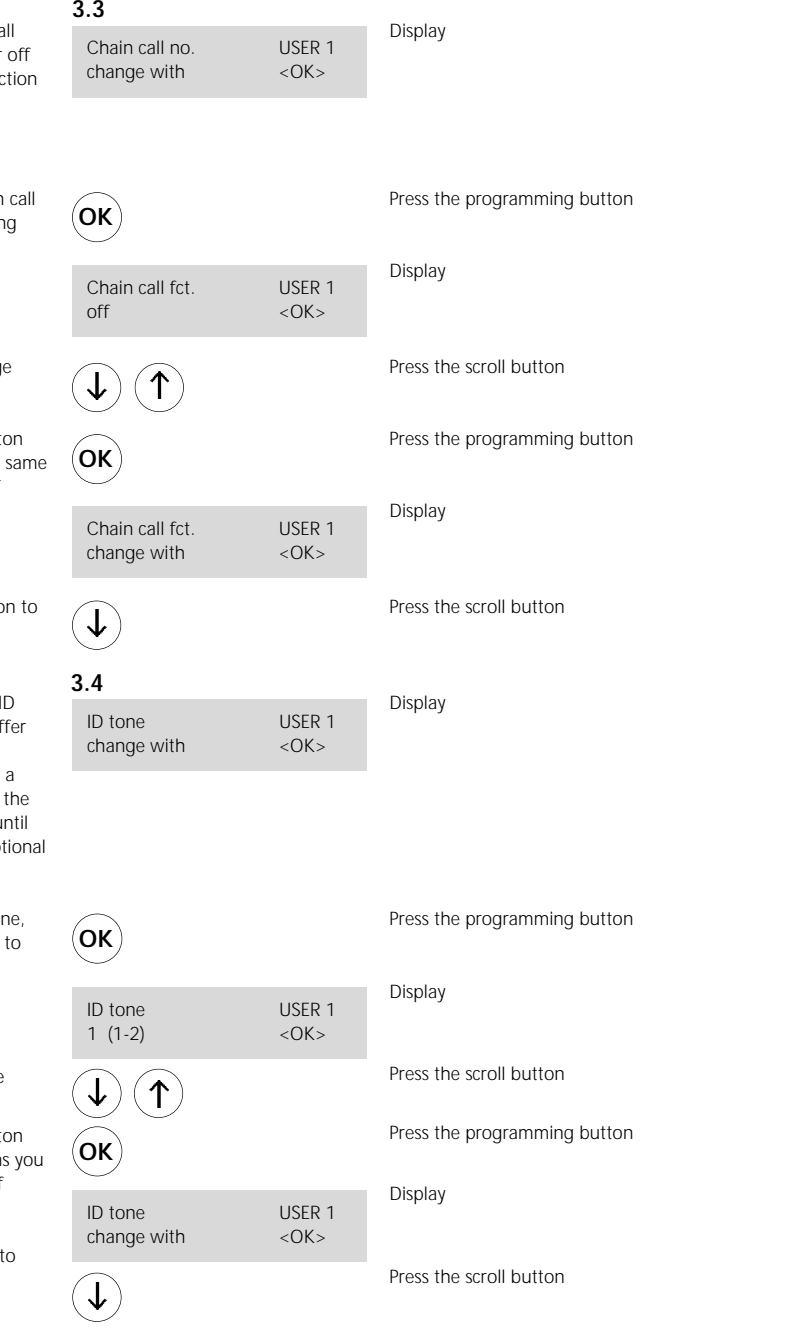

# **Changing the user configuration - Deleting users Changing the In-Home bus configuration - Changing the call button assignment**

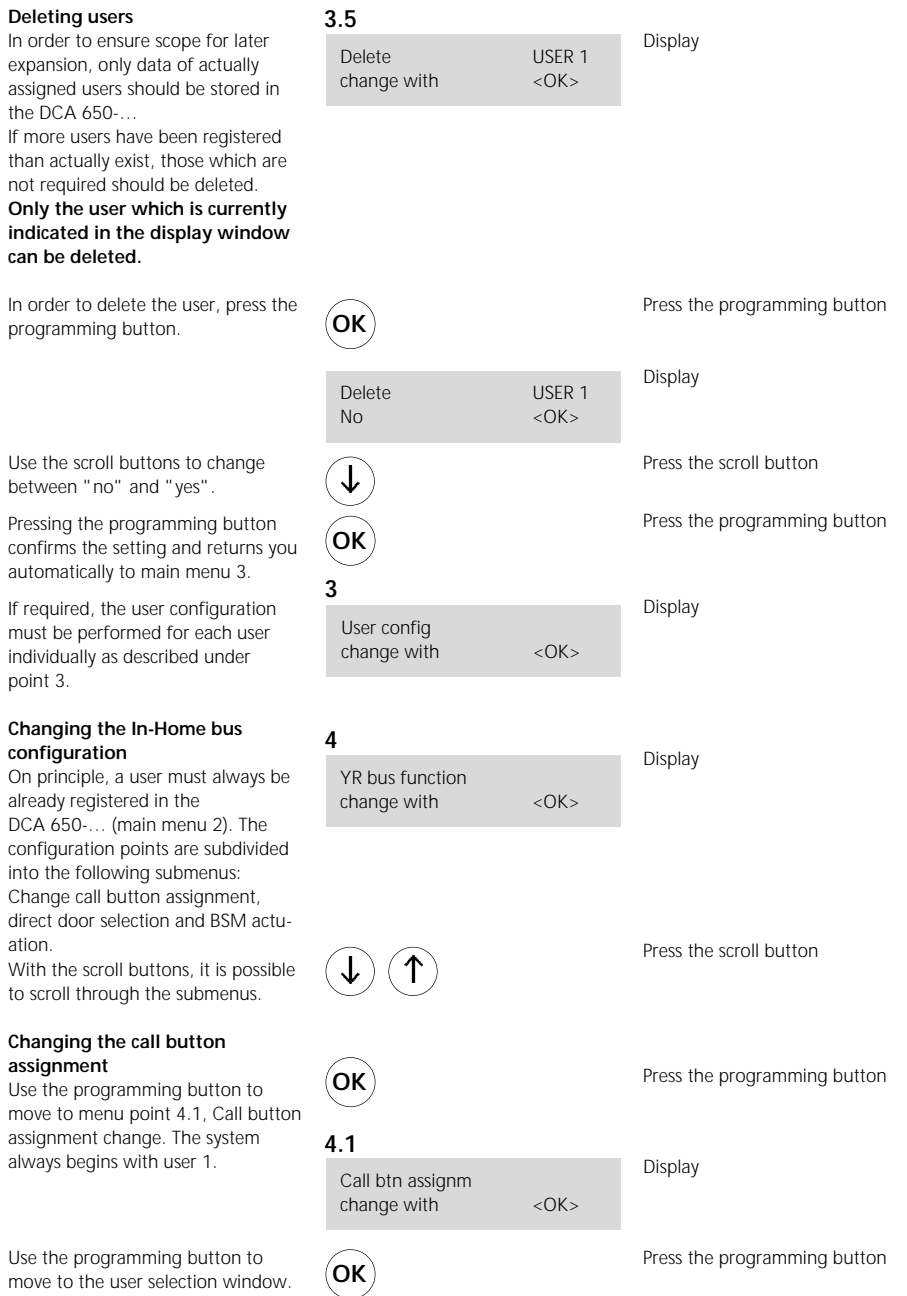

# **Changing the In-Home bus configuration - Changing the call button assignment**

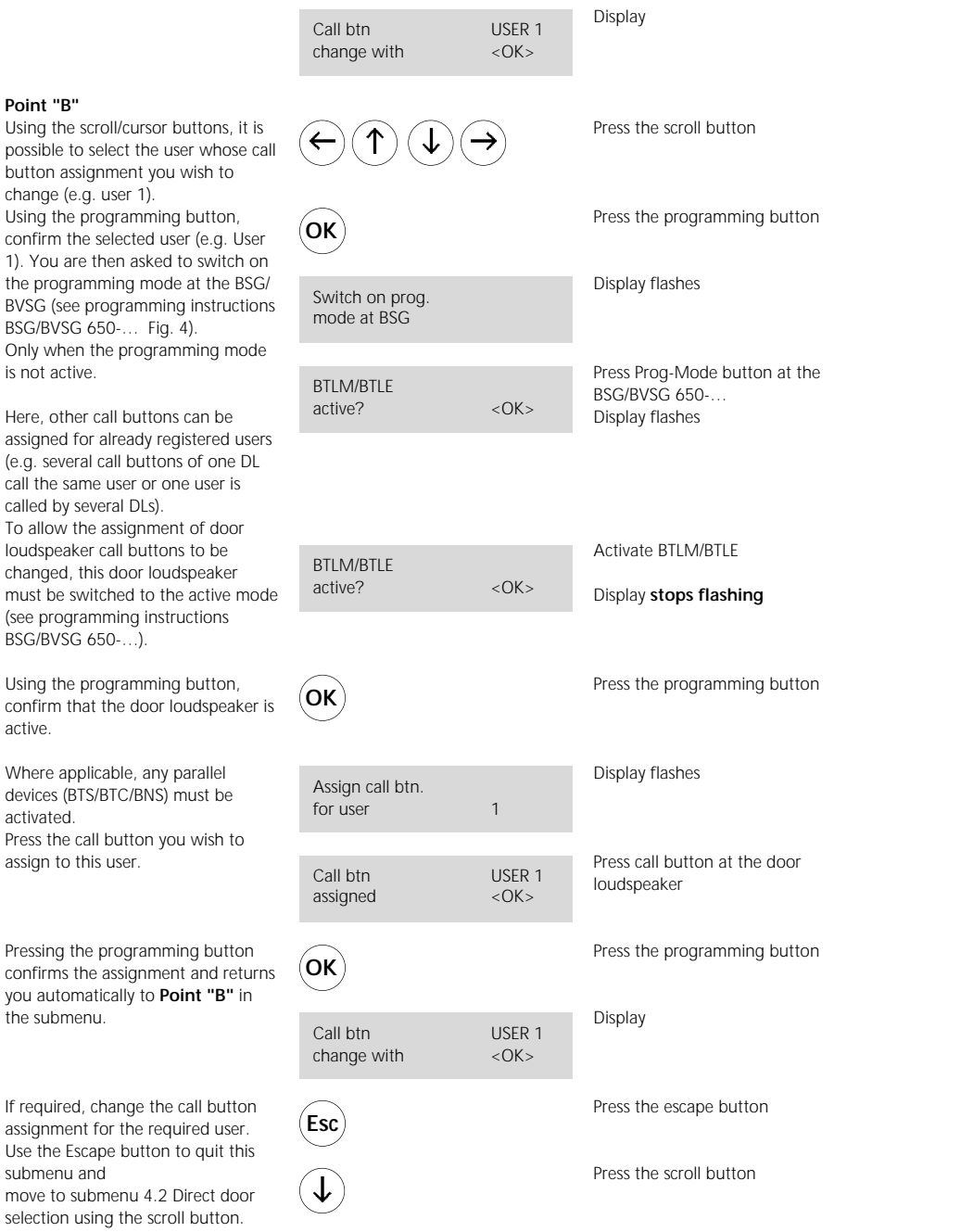

active. Where

# **Changing the In-Home bus configuration - Direct door selection**

### **Direct door selection**

A maximum of 3 door loudspeakers can be actuated by means of direct selection. Direct selection is only possible if the number >0 has been saved for call acceptance, which is defined under 1.3, public network parameters. If a selection PIN has also been programmed, this must also be entered additionally before the door selection number. Press the programming button to reach **Point "C"**, the door selection numbers. These are defined as follows: Door 1 with #71, door 2 with #72 and door 3 with #73.

Use the scroll button to change to the required door.

Confirm this selection with the programming button.

Only when the programming mode is not active, will you be asked at the BSG/BVSG to switch on the programming mode (see programming instructions BSG/BVSG 650-… ). To allow the door loudspeaker to be recognized, for example as door 1, this must be activated (see programming instructions BSG/BVSG 650-…)

Press the programming button to confirm that the door loudspeaker is active.

Press the programming button saves the setting and returns you to **Point "C"** in the submenu. If required, define the doors for direct selection.

Quit this submenu with the Escape button and

Press the scroll button to reach submenu 4.3 BSM actuation

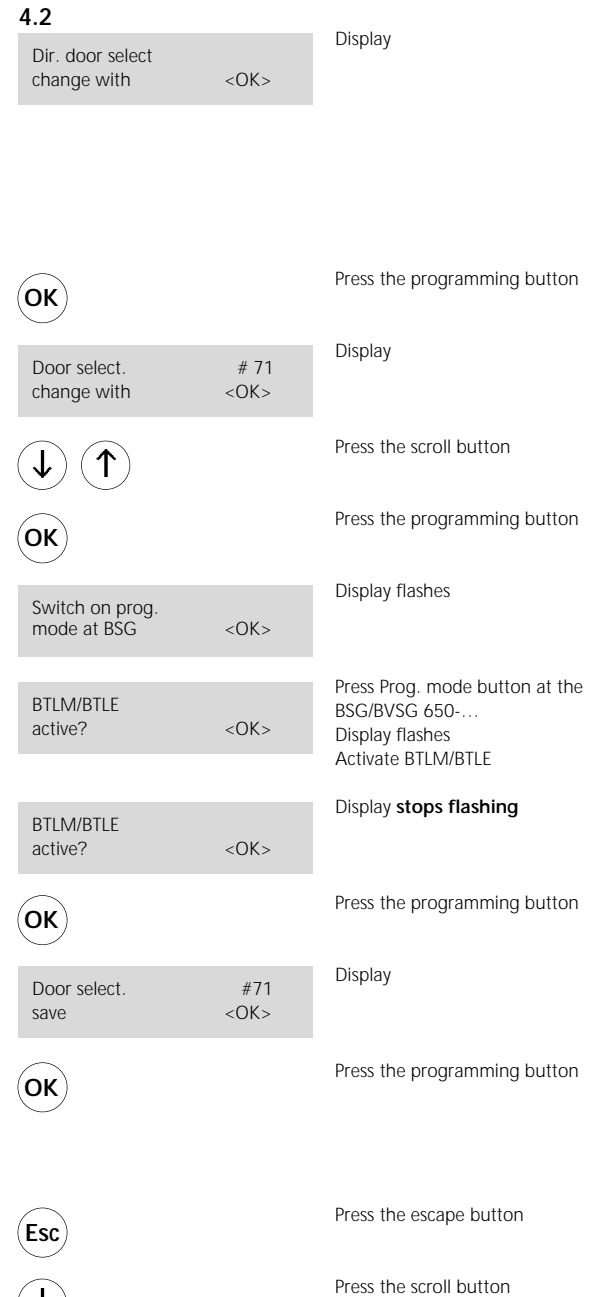

# **Changing the In-Home bus configuration - Changing BSM/BSE actuation**

#### **BSM/BSE actuation**

A maximum of 6 control functions can be initiated via BSM 650using the numbers #51, #52 to #56. The relays are assigned in menu point 4.3 to the control numbers. See product information BSM/ BSE 650-...

Press the programming button to reach the control functions **Point "D".**

Change to the required control function using the scroll button.

You are asked at the BSG/BVSG to switch on the programming mode (see programming instructions BSG/BVSG 650-… ).

Only when the programming mode is not active.

Activate the relay which is to be assigned, for example, to control function #51 (see prod. information BSM/BSE 650-… )

Using the programming button, confirm that the relay is active. Pressing the program again stores the control function and returns you automatically to **point "D"**.

Once you have defined all the necessary control functions, step back to the main menu 4 with the Escape button.

Pressing the scroll buttons brings you to the next main menu 5, Change service functions.

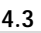

 $\overline{\mathcal{L}}$ 

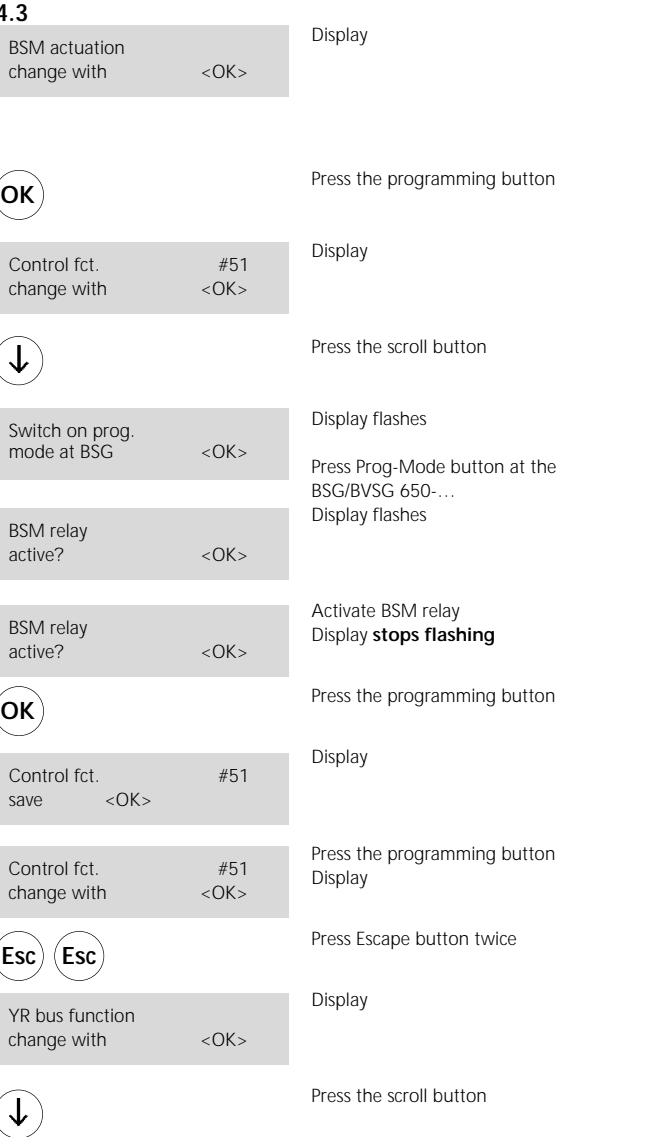

# **Changing service functions - Default status**

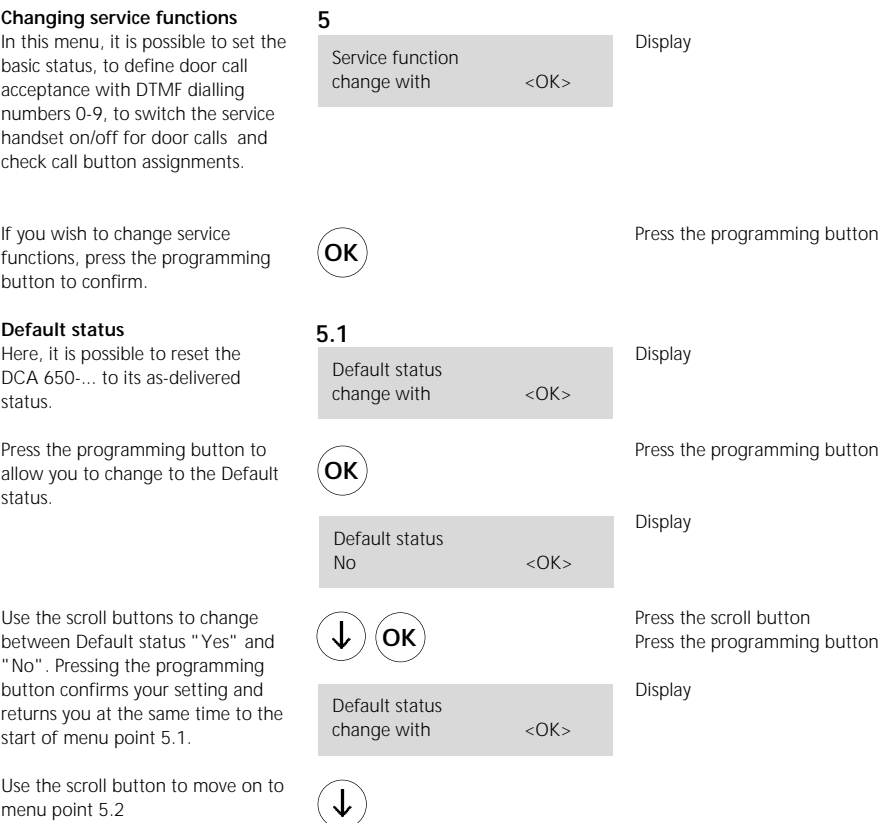

#### **Initialization**

menu point 5.2

The initialization described in the following is only necessary if this is requested when programming in the display.

Leave the system unchanged and switch off the power. Press the "Prog-Mod" button at the BSG/BVSG 650-... and hold it down. Switch on the power and do not release the Prog Mod button until after the flashing frequency of the LED in the BSG/BVSG 650-... has clearly slowed down (after 3-4 secs.). This completely empties the memory of the BSG/BVSG and re-initializes the system.

# **Changing service functions - Door call acceptance**

#### **Door call acceptance**

After a door call has been made, it can be accepted by picking up the receiver and entering any multiplefrequency dialling digit from 0-9.

#### **As-delivered status**

(recommended operating mode)

Pressing the programming button takes you to the Door call acceptance selection menu "with DTMF" or "without DTMF" input.

If the operating mode Door call acceptance without DTMF is selected, **the call signal length and chain call length must be suppressed for technical reasons (disabled) in the door parameters menu.**

In the operating mode "Door call acceptance without DTMF", no chain call function is possible, and audible tones are noticeable at the door loudspeaker. In addition, in this mode it makes no sense to switch additional devices (BTS/BTC/BNS) in parallel.

The existing settings are retained.

Pressing the programming button confirms your setting and returns you at the same time to the start of menu point 5.2.

# **5.2** Door call acceptance

 $ch$ ange with  $\sim$   $<$  OK $>$ 

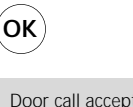

Door call acceptance with DTMF <OK>

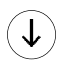

Use the scroll button to change between "with DTMF" and "without DTMF" input.

Press the programming button

**OK**

Door call acceptance  $change with \sim$   $< OK>$  Press the programming button

Display

Display

Display

### **Changing service functions**

**- Service receiver**

**- Call button assignment**

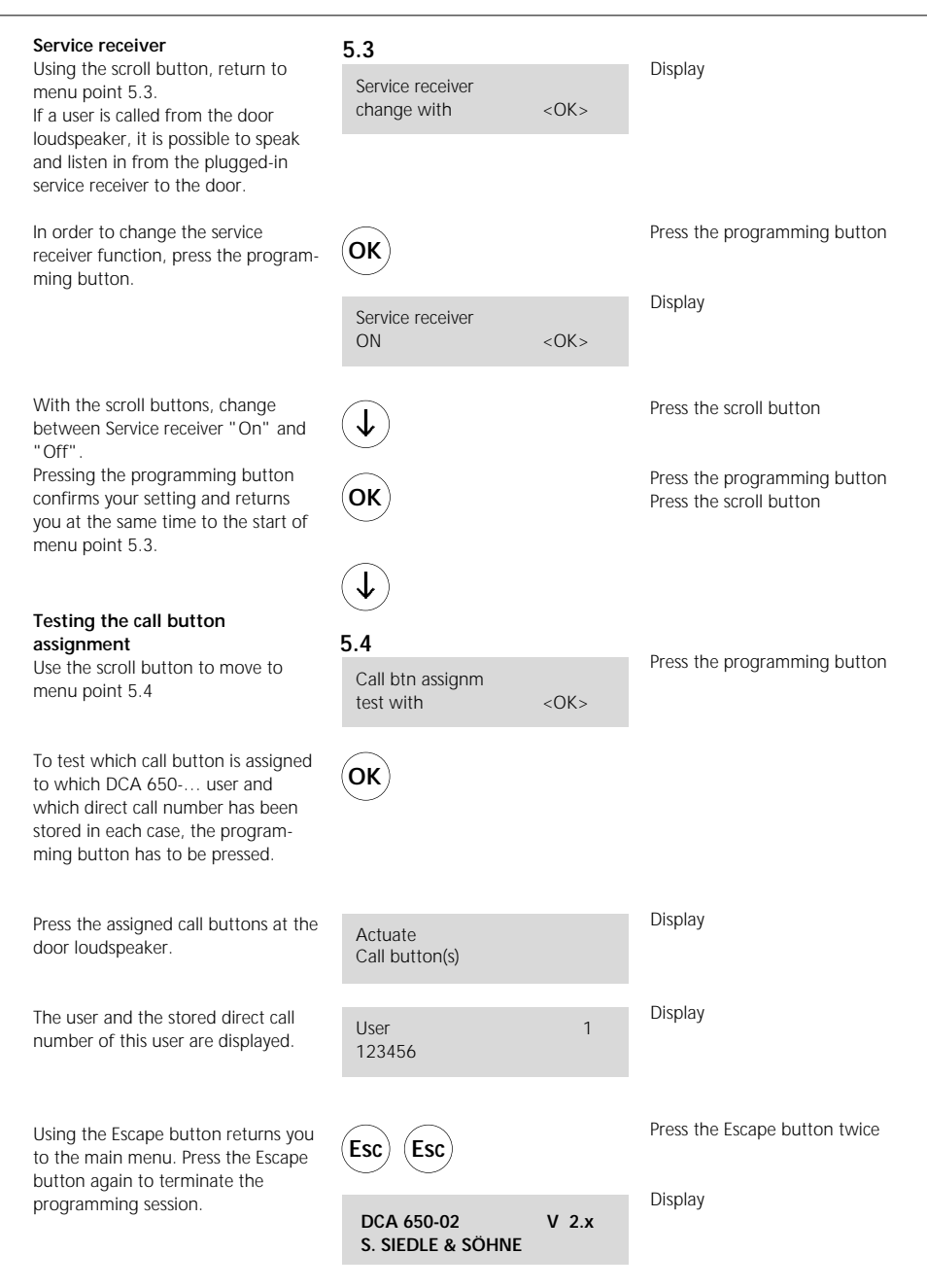

S. Siedle & Söhne

Postfach 1155 D-78113 Furtwangen Bregstraße 1 D-78120 Furtwangen

Telefon +49 7723 63-0 Telefax +49 7723 63-300 www.siedle.de info@siedle.de

© 2001/06.05 GB Printed in Germany